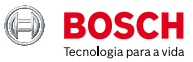

## **ESI[tronic] 2.0 Online**

News 2020 | 3

### **BoschESItronic.com**

- $\blacktriangleright$  1 milhão de casos de EBR
- Acesso gratuito a informações adicionais do ESI [tronic] 2.0 online
- Identificação do veículo por matrícula
- Nova funcionalidade no KTS 250: enviar relatórios por email

### Reparação baseada na experiência (EBR): **Mais de um milhão de casos!**

Os clientes ESI[tronic] com EBR atualmente têm acesso a mais de **1.000.000 de casos reais em uma infinidade de veículos!**

#### **O que é EBR?**

A reparação baseada na experiência oferece soluções rápidas e fáceis para erros conhecidos de outras oficinas e coletados por especialistas da Bosch.

Além de coletar casos por meio do serviço de Hotline, a Bosch usa algoritmos que pesquisam na Internet falhas e incidentes importantes para o dia-a-dia da oficina. Esses algoritmos foram desenvolvidos especialmente pela Bosch para o EBR. Em seguida, a equipa de especialistas da Bosch valida e define as soluções para essas falhas de acordo com os padrões da Bosch. Dessa forma, os usuários do EBR podem consultar soluções comprovadas que levarão à reparação rápida da falha.

As informações são sempre exibidas com a mesma estrutura, independentemente da marca ou falha do veículo, para facilitar a sua utilização: sintomas, contexto em que o erro ocorre, possíveis causas e solução. Eles também podem ser pesquisados por código de erro, sintomas ou componentes.

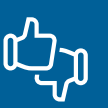

No final de cada caso, os usuários podem avaliar as soluções. Dessa forma, os casos mais bem classificados e mais frequentes serão mostrados primeiro e os outros workshops os acessarão diretamente.

### Acesso gratuito a informações adicionais do ESI[tronic] 2.0 on-line: celebre connosco mais de 1 milhão de casos de EBR!

Chegamos a 1 milhão de casos e na Bosch queremos comemorar consigo. Se você ainda não usa as informações do SIS, EBR ou P, agora pode fazê-lo gratuitamente até 31/12/2020. Assim, você pode testar por si mesmo os benefícios do software de diagnóstico on-line ESI [tronic] 2.0 e do nosso EBR.

Durante esse período, você terá acesso aos seguintes tipos de informações no modo online ESI[tronic] 2.0:

- ▶ Diagramas elétricos P: Mais de 30.000 diagramas elétricos de mais de 90.000 veículos diferentes.
- Informações de reparação técnica SIS: Mais de 16.000 instruções de reparação para mais de 347.000 veículos.
- ▶ Casos conhecidos com base na experiência EBR: Mais de 1 milhão de casos/veículos. EBR

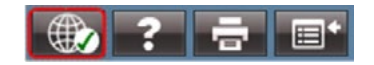

O que você precisa saber?

O ESI[tronic] necessita estar no modo online. Se não sabe como ativar o modo online, assista ao **[seguinte vídeo](https://www.youtube.com/watch?v=-E5sO9vH-5g)**.

- **Primeiro lugar terá que aceitar o uso desse tipo de** informação na janela de informações. Para fazer isso, clique em "Aceitar" na janela que aparecerá quando você acessar essas informações no modo online.
- Esta ação é válida apenas para o modo online e termina automaticamente em 31/12/20. Não é necessário cancelá-lo manualmente. As condições de licença acordadas continuarão sendo aplicadas.

### Identificação do veículo por matrícula <u>ے ال</u>

Antes de diagnosticar um veículo na oficina, ele deve ser identificado corretamente, pois, se não o fizermos, podemos obter informações erradas sobre o estado do veículo.

No ESI[tronic], podemos fazer isso selecionando as características do veículo: marca, modelo, motor etc., que, embora simples, ainda são um processo manual. Também podemos ler o número do chassi (VIN) conectando o KTS, que é mais rápido, mas precisamos ter o KTS à mão.

A partir da versão 2020/3, lançamos uma nova maneira ainda mais fácil: **identificação por matrícula**. Você só precisa estar ligado à Internet, digitar a matrícula e é isso: Veículo identificado!

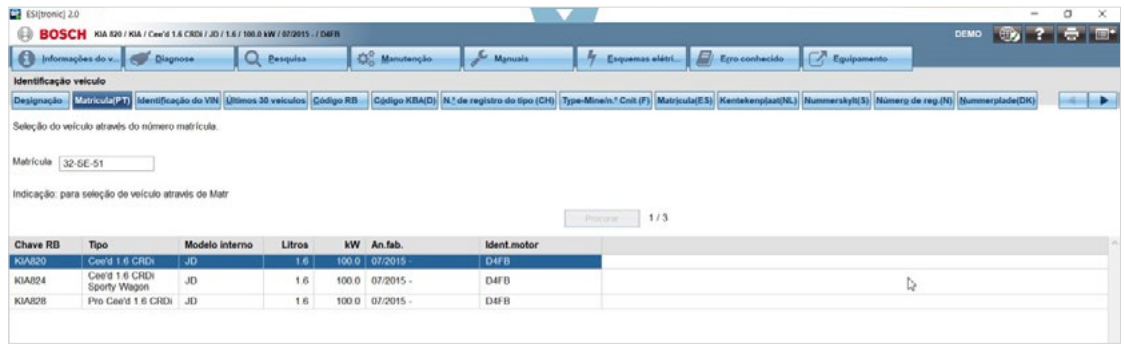

### Nova funcionalidade do KTS 250: **relatório por e-mail**

Com a funcionalidade de envio de e-mail do KTS 250, agora você pode enviar relatórios criados a partir do diagnóstico do veículo diretamente por e-mail. A nova função pode ser usada para enviar para os computadores de mesa para imprimir os logs (como alternativa ao serviço de impressão) ou, se necessário, enviá-los diretamente do KTS 250 para o cliente.

Para um uso mais rápido e fácil da função de envio de e-mail, você pode definir destinatários regulares ou fixos através das configurações. O assunto e a mensagem podem ser ajustados e alterados conforme desejado antes do envio. Também é possível anexar e enviar vários relatórios, mesmo de veículos diferentes, em um único e-mail por meio de seleção múltipla.

A função de envio de e-mail está agora disponível e pode ser configurada no menu de configuração. Tudo que você precisa é um endereço de e-mail de um fornecedor com suporte SMTP. Você pode encontrar informações sobre isso no site do seu fornecedor de e-mail. Você encontrará mais informações sobre configuração e operação no centro de ajuda do seu KTS 250.

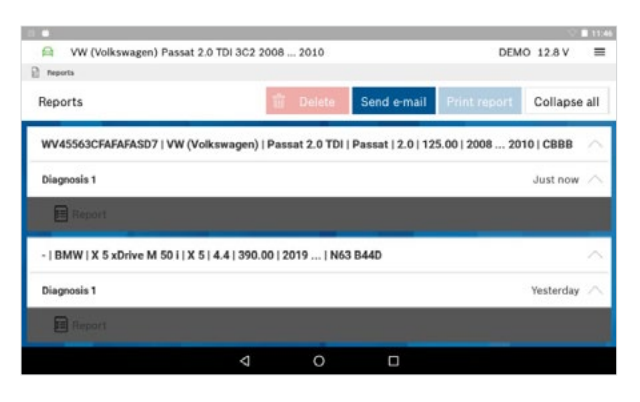

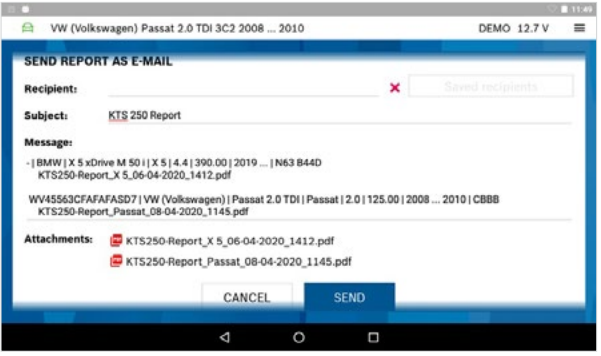

### A Bosch oferece uma solução para veículos Mercedes-Benz com acesso protegido, agora também no KTS 250

Como outras marcas conhecidas, a Mercedes-Benz também está gradualmente a introduzir proteção adicional para a eletrónica do veículo. Com a tecnologia Seed & Key, a Mercedes-Benz está em conformidade com os regulamentos de segurança da UE, exigidos a partir de setembro de 2020.

Sem desbloquear essa proteção, você acede apenas a:

- Indentificação da unidade controlo
- Valores reais
- Leitura e apagar da memória de avarias

Com a atualização 1.6.1 do seu KTS 250, agora você pode desbloquear os componentes eletrónicos dos veículos Mercedes-Benz protegidos com a tecnologia Seed & Key diretamente com o seu KTS 250 e aceder a todas as funções de diagnóstico. Tudo o que é necessário é uma ligação ativa à Internet. Nenhum dado de acesso ou registo adicional é necessário através do portal do fabricante.

Saiba mais sobre o KTS 250:

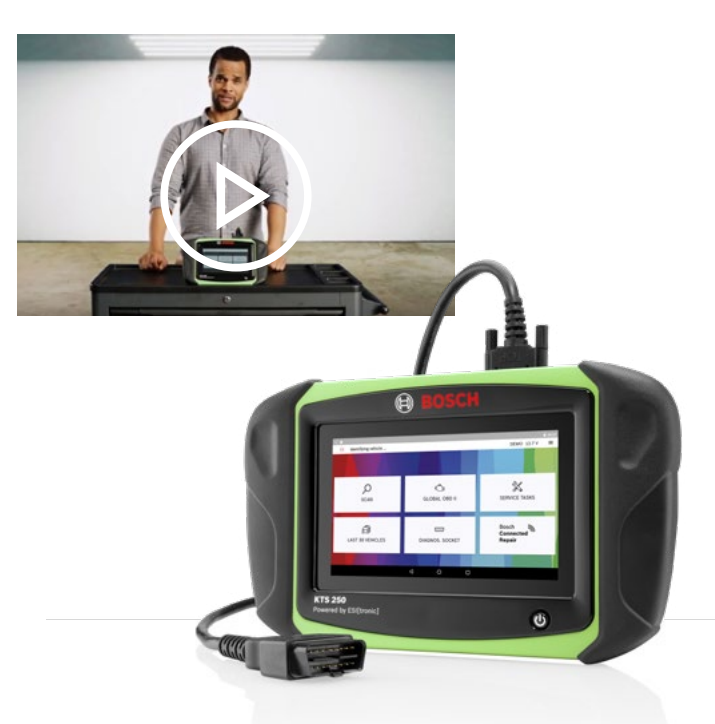

# Resumo dos tipos de informações ESI[tronic]

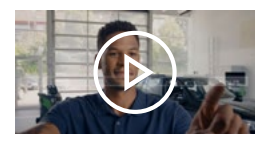

**Software de diagnóstico**

Você quer um **diagnóstico** mais eficiente? Com o **SD**, é possível realizar um diagnóstico específico do veículo, economizando tempo e com acesso direto às informações técnicas relevantes para a reparação.

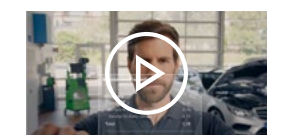

#### **Informação de manutemção**

Você precisa de um **plano de manutenção**  claro e estruturado para um veículo? Seguindo as instruções das marcas, **M** cria um plano de manutenção, indicando todas as etapas para executá-lo de forma transparente.

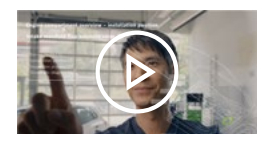

#### **Instruções guiadas de reparação**

Deseja encontrar e reparar **avarias** rapidamente? O **SIS** permite uma verificação rápida dos sintomas e componentes relacionados a uma avaria e guia-o passo a passo até à raiz do problema para resolvê-lo.

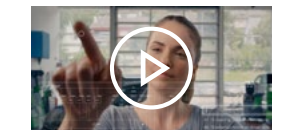

#### **Esquemas elétricos**

Você precisa da **localização** de um componente específico? **P** mostra a posição e designação de cada componente, bem como uma visão global do esquema.

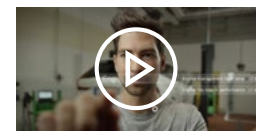

#### **Reparação baseada na experiência**

Você está à procura de uma **solução** para um problema específico? Com o **EBR**, você verá soluções comprovadas pela Bosch e verificadas por outras oficinas como a sua. Em cada caso, a origem do problema e as medidas a serem tomadas para resolvê-lo são descritas.